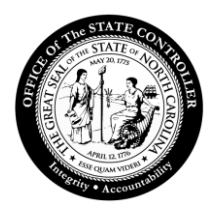

JAWS Extension Installation

The purpose of this document is to assist with the installation of the JAWS Screen Reader Extention for JAWS 15 software.

1. Close all SAP applications and choose **Next** button.

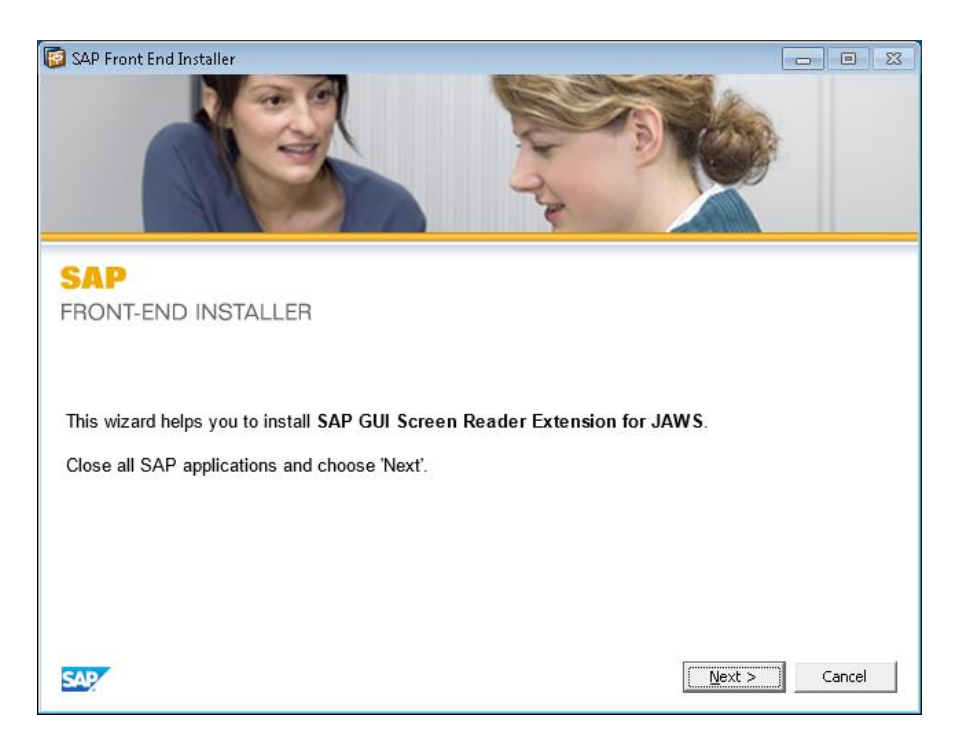

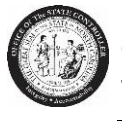

2. Choose **Next** button**.**

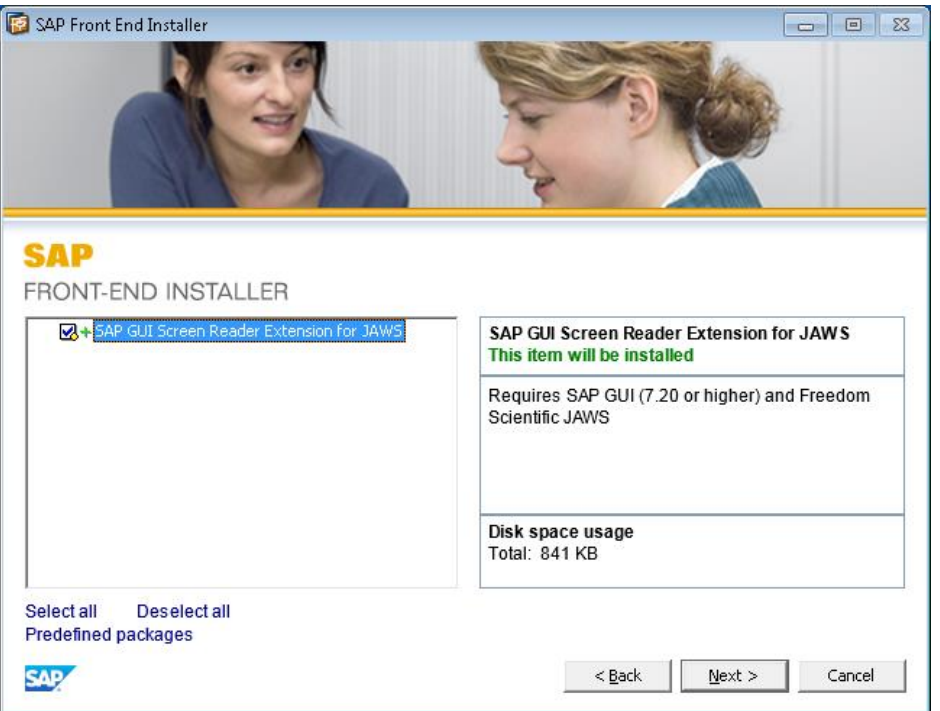

3. Confirm the path to the scripts directory or your JAWS version and choose **Next** button.

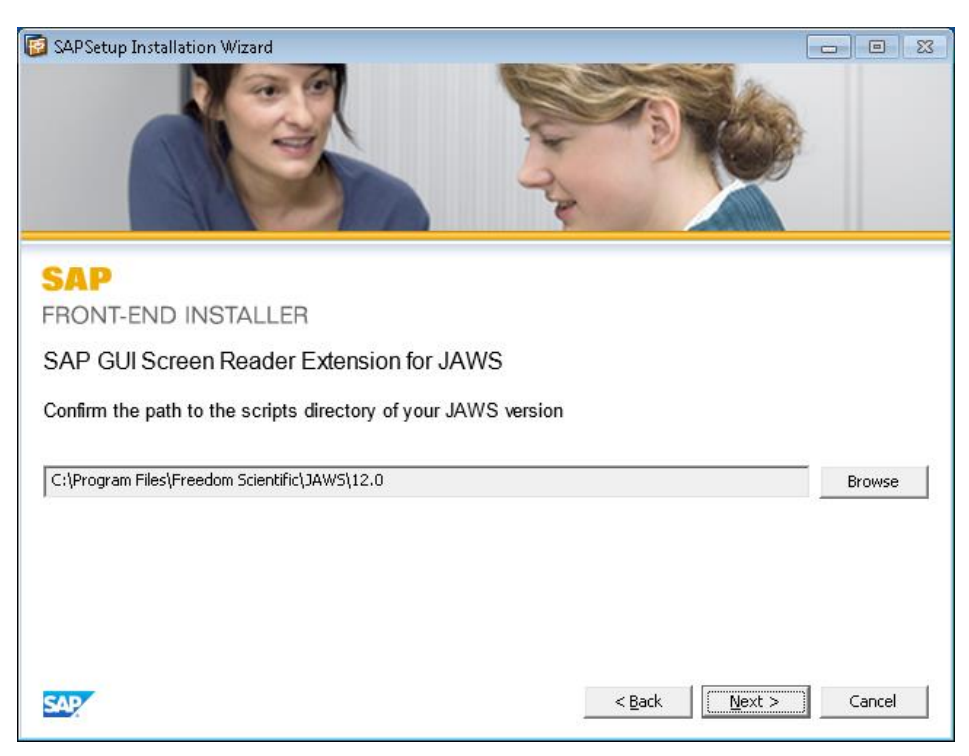

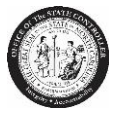

4. Confirm the path to the installation directory of your JAWS version and choose **Next** button.

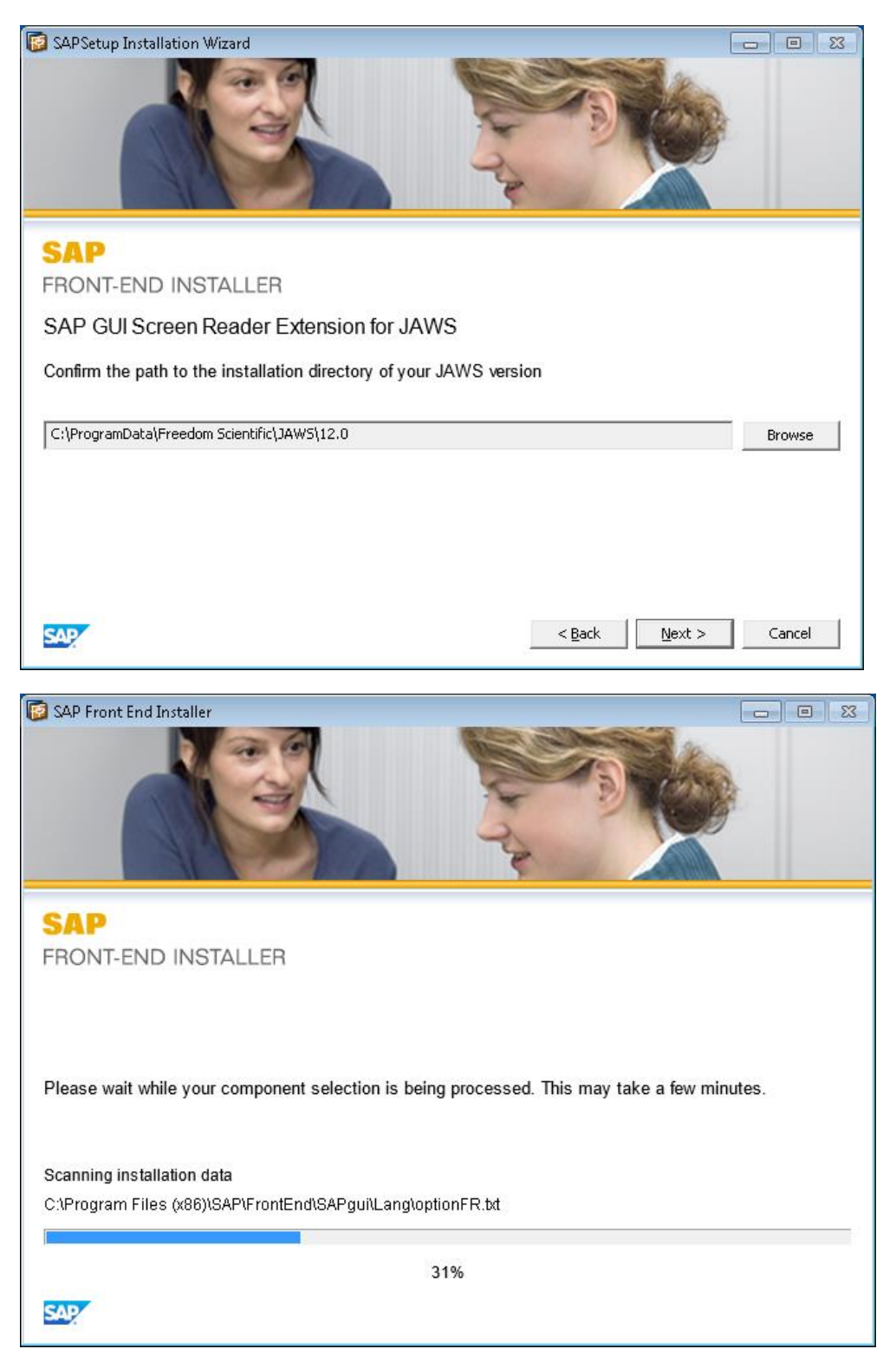

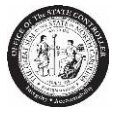

5. The installation of JAWS Extension is complete. Choose **Close**.

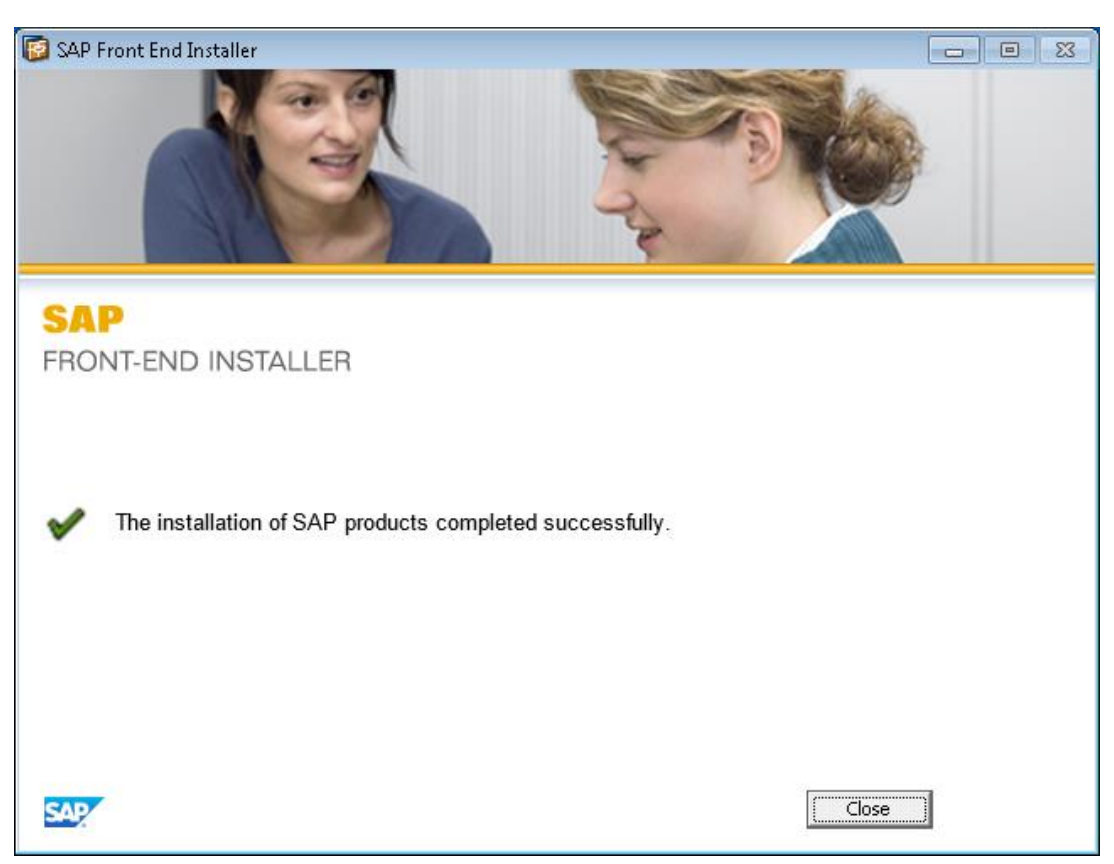